# **番組を分割する**

## [HDD] [BD-RE] [BD-R] [RAM] [-R] [-RW]

(ファイナライズしたディスクや [AVCHD] では編集で きません) <sup>≥</sup>[-R\_V] [-RW\_V] できません。

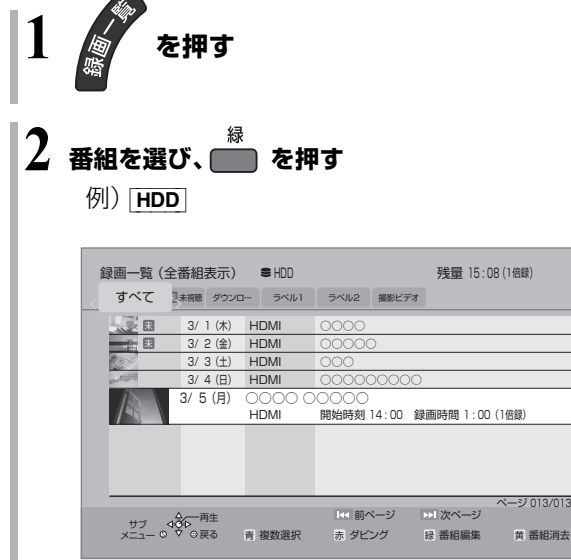

## 3 「番組分割」を選び、※3 を押す (→右記へ) プロテクト設定 プロテクト解除 部分消去 例) HDD | 番組名編集

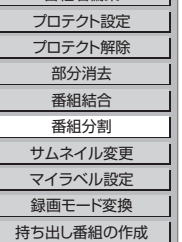

пI

#### 番組分割

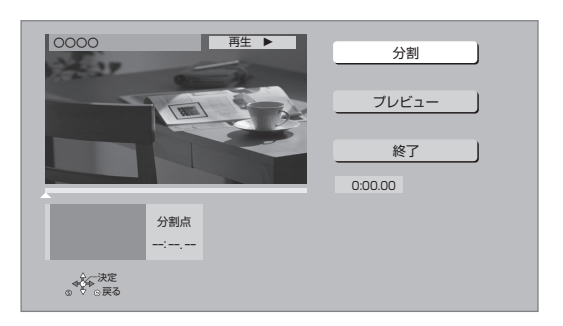

- ①「分割」を選び、分割する場面\*で [ 決定 ] を押す
	- ●「プレビュー」を選び、[決定] を押すと、分割す る場面を確認することができます。
	- ≠場面を選び直すには
		- ①「分割」を選び、[▶ 再生 ] を押して再生を始 める
		- ② 分割する場面で、 [決定 ] を押す
- 2「終了」を選び、[ 決定 ] を押す
- 3「分割」を選び、[ 決定 ] を押す
- ●分割した畨組は、|まとめ|| 畨組になります。
- ●分割すると、持ち出し番組は消去されます。
- ●分割すると、分割点の直前部分が一瞬再生されなく なります。
- BD-RE BD-R 分割した番組は、HDD にダビングで きない場合があります。
- ※ 編集したい場面をうまく選ぶために
	- 1 早送りやスロー再生などを使って、目的の部分を探す
	- 2 編集したい場面で「Ⅱ 一時停止1を押し、
		- [◀] [▶] を押して場面を調整する

### のお知らせ

- ●分割した番組をM2TSファイルとしてUSB-HDDに書き出す場 合、分割前の状態で書き出されます。このとき、書き出し中の進 捗表示が 99% で停止した状態になりますが、100% になるま でお待ちください。
- ●分割した番組のみを書き出したい場合は、以下のように操作して ください。
	- 18時間未満の長さに番組を分割する
	- 2詳細ダビングを利用して、分割した番組を内蔵 HDD 内で複製 (コピー)する

3複製した番組をM2TSファイルとしてUSB-HDDに書き出す

● 8時間以上の番組を分割したあと、番組結合で8時間以上の長さ の番組にすることはできません。